## **Havayolu Sevk Bildirimi İşlemleri**

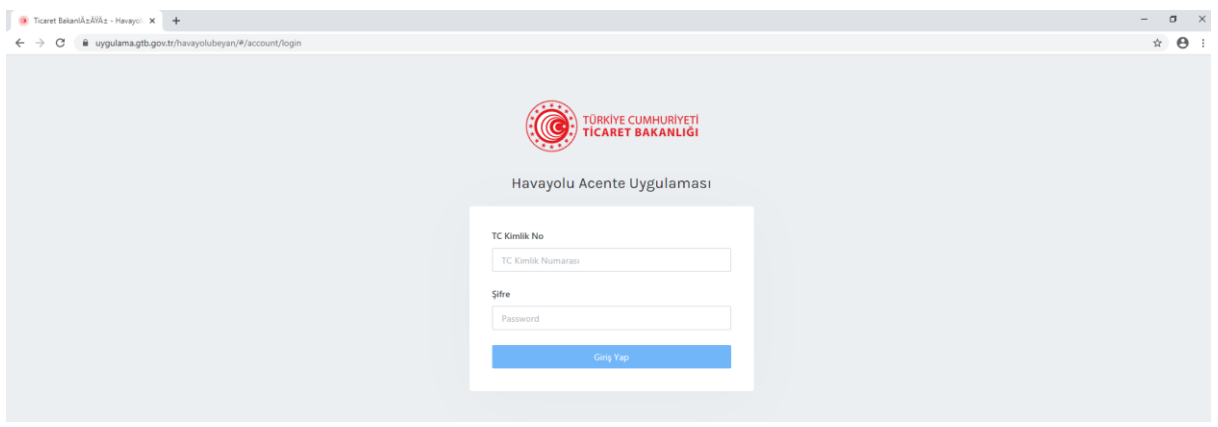

Geçici depolama yeri işleticisi tarafından, sahaya alınan eşya için uygulama.gtb.gov.tr/havayolubeyan/ adresinden sevk bildirimi yapılır.

Gümrük Müdürlüğü tarafından "HAU Kayıt ve Sorgulama İşlemi" profilinde yetkilendirilen personel tarafından Ekrana giriş yapılır.

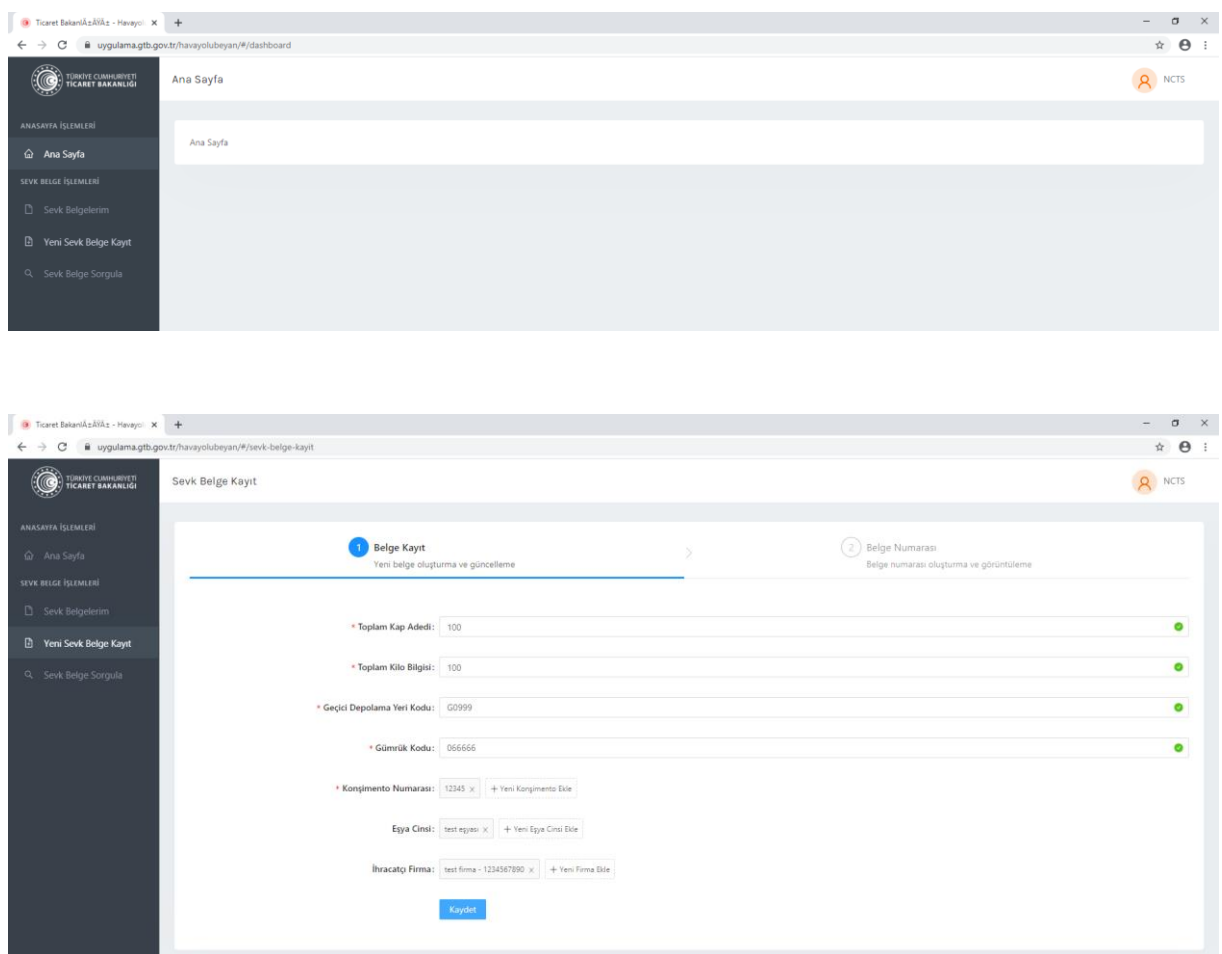

"Yeni Sevk Belge Kayıt" ekranından eşya ve diğer bilgiler girilir. Yanında yıldız(\*) işareti bulunan alanların doldurulması zorunludur.

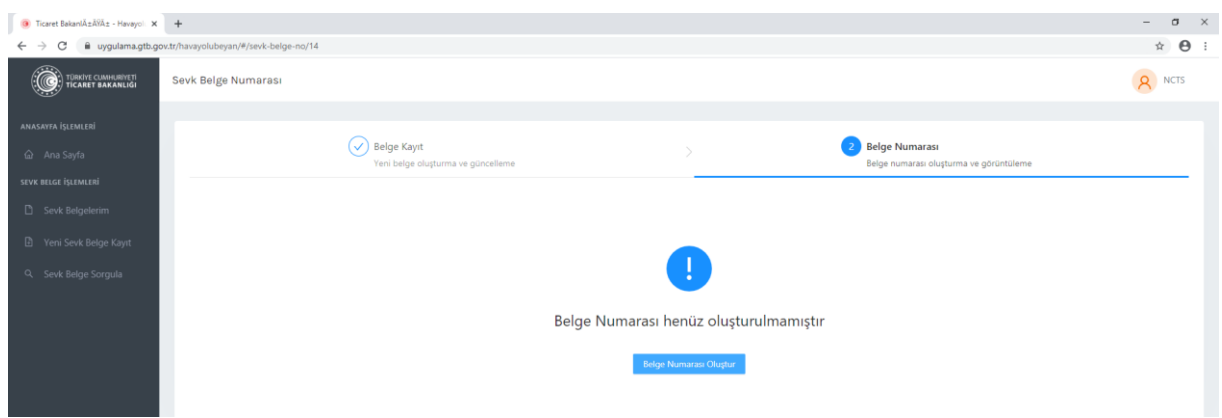

Veriler girildikten sonra "Belge Numarası Oluştur" butonu ile SB kodlu belge oluşturulur.

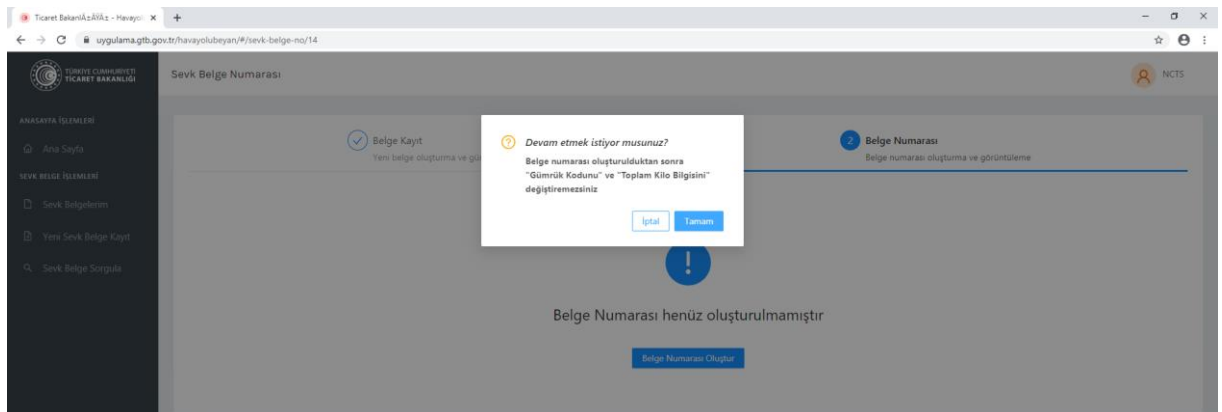

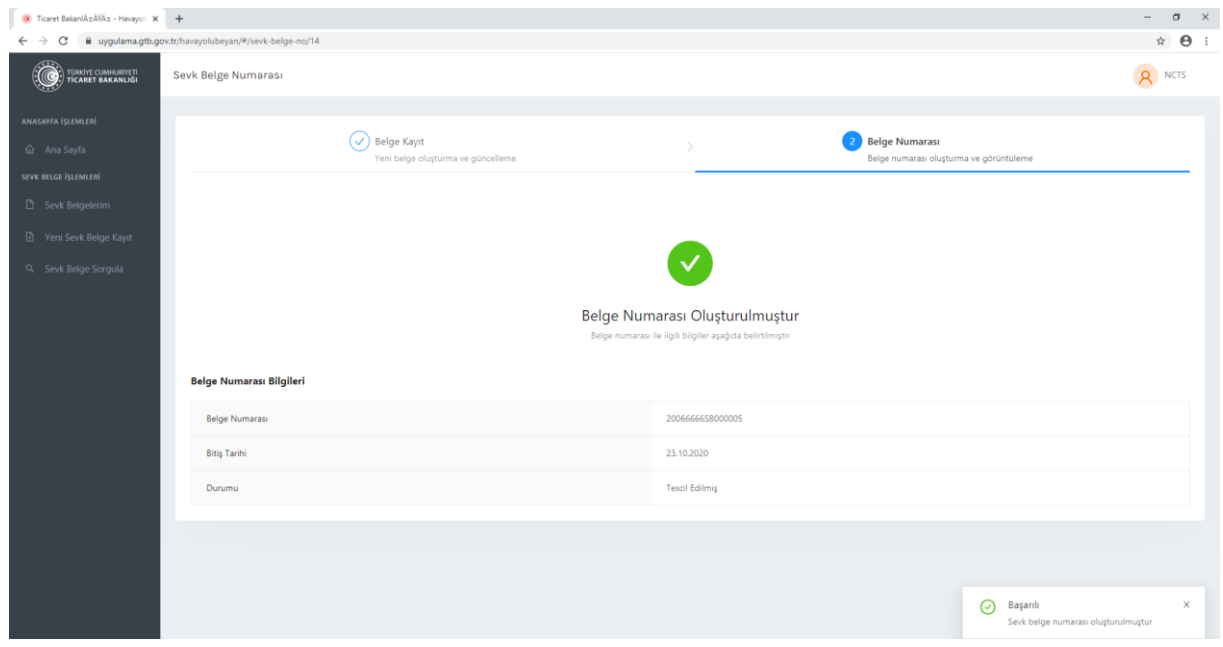

Oluşturulan belge için ihracat eşyasının geçici depolama yerinde kalabileceği süresi hesaplanarak, otomatik süre sonu atanır. Belge bu tarihten sonra kullanılamaz.

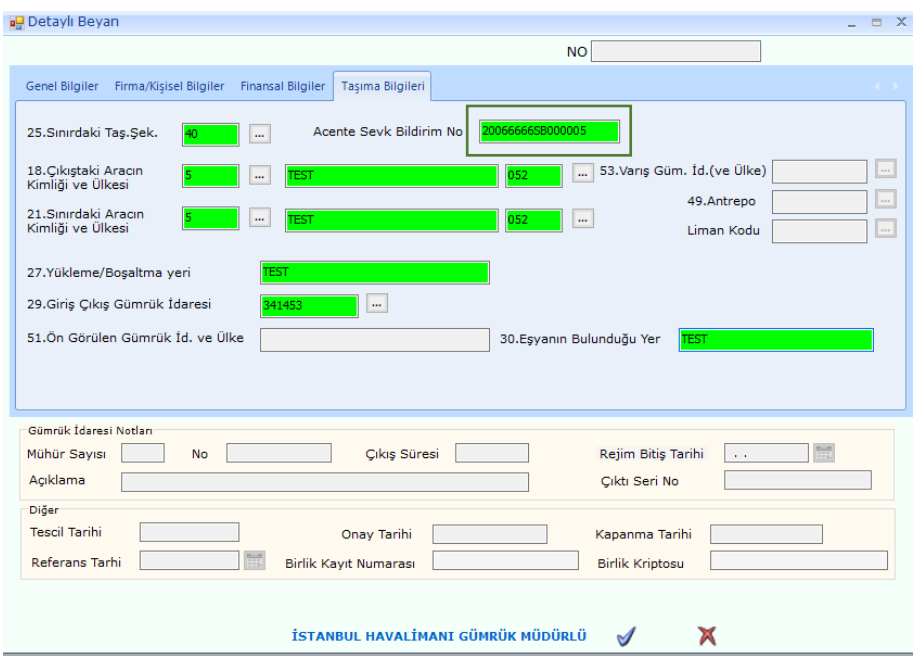

Havayolu ile taşınan eşya için Sevk Bildirim Numarasının ihracat beyannamesine girilmesi zorunludur.

İhracat beyannamesi, beyan sahibi tarafından geçerli bir Sevk Bildirim Numarası girilmeden tescil alınması mümkün olmayacaktır.

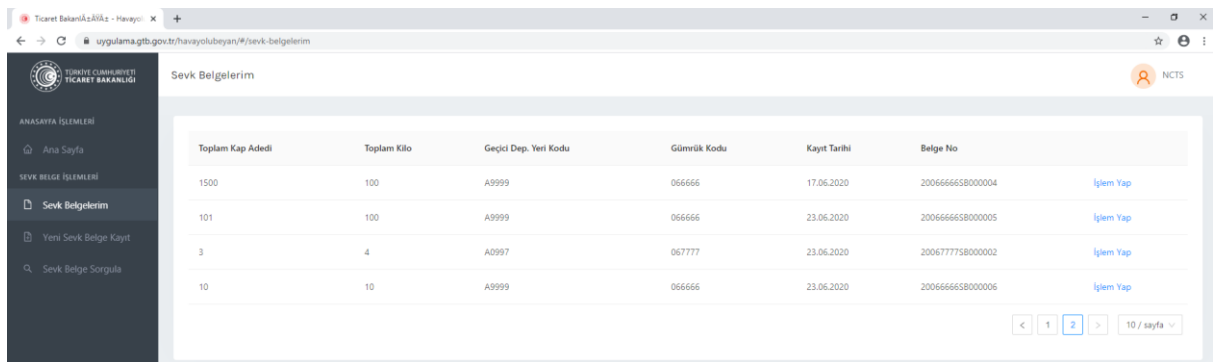

"Sevk Belgelerim" ekranından kullanıcının oluşturduğu tüm kayıtlara ulaşılabilmektedir. Tescil edilen ve beyannamede kullanılmayan kayıtlar üzerinde "İşlem Yap" butonu ile güncelleme yapılabilmektedir.

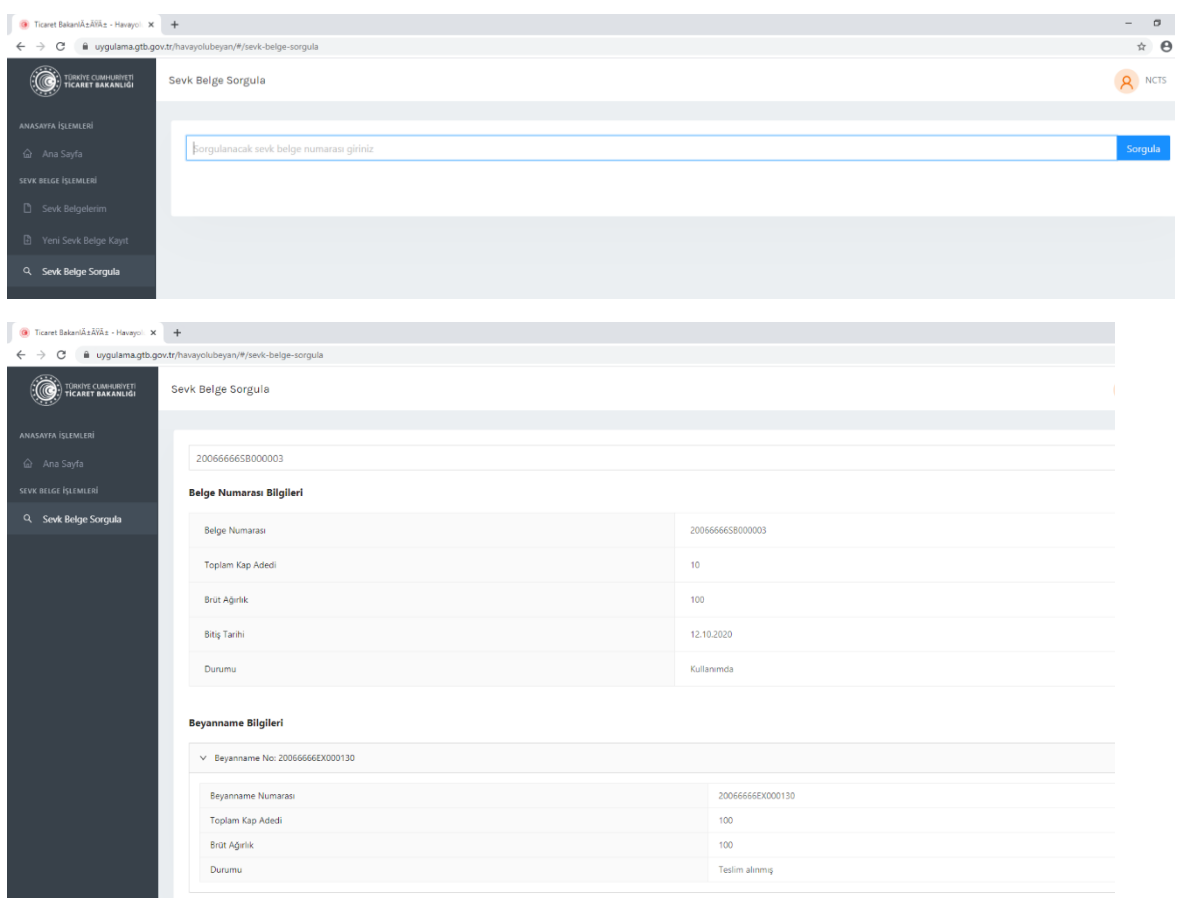

"Sevk Belge Sorgula" ekranında SB li tescil numarası ile belgenin durumu ile bu belgenin ilişkilendirildiği beyannameye ilişkin statü ve kap/kilo bilgileri sorgulanabilmektedir.